# Installation Guide to the Feldspar Compiler

April 27, 2011

## 1 Quick Installation

## 1.1 Prerequisites

To start the installation of Feldspar, the following dependencies have to be met. See Section [2](#page-2-0) for detailed installation instructions of the Haskell environment.

- GHC >=  $6.12 \frac{\text{http://haskell.org/ghc/}}{)}$
- Cabal for Haskell [\(http://haskell.org/haskellwiki/Cabal-Install\)](http://haskell.org/haskellwiki/Cabal-Install)
- The following extra Cabal packages:
	- $-$  ansi-terminal (for feldspar-compiler)
	- $-$  haskell-src-exts (for feldspar-compiler)
	- $-$  hint (for feldspar-compiler)
	- $-$  MonadCatchIO-mtl (for feldspar-compiler)
	- mtl (for feldspar-language)
	- $-$  QuickCheck (>= 2.4 && < 3) (for feldspar-language)
	- $-$  tagged (== 0.2.\*) (for feldspar-language)
	- $-$  type-level (>= 0.2.4) (for feldspar-language)
	- $-$  happy (for haskell-src-exts)

## 1.2 Installing Feldspar Packages

#### 1.2.1 Minimal Installation

- Download and unpack the feldspar-language and feldspar-compiler packages from the Feldspar page:<http://feldspar.inf.elte.hu/feldspar/>
- First enter the language and then the compiler subdirectories and issue the following command in each of them:

 $$$  cabal install

• Note that on Windows systems administrator privileges are required for this installation. Another option is installing Feldspar for only the current user with the --user flag. But in this case one of the following lines has to be added to the Path environment variable depending on configuration:

- C:\Users\%USERNAME%\AppData\Roaming\cabal\bin
- C:\Documents and Settings\%USERNAME%\Application Data\ cabal\bin

#### 1.2.2 Minimal Installation from Hackage

• Issue the following commands:

```
$ cabal install feldspar-language
$ cabal install feldspar-compiler
```
- Note that on Windows systems administrator privileges are required for this installation. Another option is installing Feldspar for only the current user with the --user flag. But in this case one of the following lines has to be added to the Path environment variable depending on configuration:
	- C:\Users\%USERNAME%\AppData\Roaming\cabal\bin
	- C:\Documents and Settings\%USERNAME%\Application Data\ cabal\bin

### 1.2.3 Installation with Documentation

• To install the documentation without linked source code, just issue the cabal install commands with the --enable-documentation flag:

```
$ cabal install --enable-documentation
```
• To install the documentation with linked, colourized source code, first of all install the latest version of Haddock and HsColour.

 $$ cabal install haddock hscolour$ 

• In case you use GHC-6.10 issue the following command instead of previous one:

 $\cosh a \ln \frac{1}{\cosh a}$  'haddock <2.6' h s colour

- Download and unpack feldspar-language and feldspar-compiler packages from the Feldspar page:<http://feldspar.inf.elte.hu/feldspar/>
- First enter the language directory and issue the following commands:

```
$ cabal install
$ cabal haddock --hyperlink-source
$ cabal install
```
• Enter the compiler directory and install it using the following command:

```
$ cabal install
```
- The generated documentation might be found at the following locations (depending on the actual configuration):
	- ~/.cabal/share/doc/feldspar-language-0.4
	- C:\Program Files\Haskell\doc\feldspar-language-0.4
	- C:\Users\%USERNAME%\AppData\Roaming\cabal\doc\ feldspar-language-0.4
	- C:\Documents and Settings\%USERNAME%\Application Data\ cabal\doc\feldspar-language-0.4
- Note that on Windows systems administrator privileges are required for this installation. Another option is installing Feldspar for only the current user: Issue the cabal configure and cabal install commands with the --user flag and add one of the following lines to the Path environment variable depending on your configuration:
	- C:\Users\%USERNAME%\AppData\Roaming\cabal\bin
	- C:\Documents and Settings\%USERNAME%\Application Data\ cabal\bin

Administrator privileges are required for installing Haddock and HsColour. If they are not installed, issue the cabal haddock command without the --hyperlink-source flag.

## <span id="page-2-0"></span>2 Installing Haskell Environment

In order to install Feldspar as described in the previous section, it requires Haskell and all the related tools. This section gives detailed description of installing this environment under specific systems.

## 2.1 Windows 7, Windows XP

- Download and install the Haskell Platform from the page <http://hackage.haskell.org/platform/>
- Update the Cabal package list:

```
cabal update
```
#### 2.2 Ubuntu 10.10

• Install GHC, cabal-install and Happy for haskell-src-exts installation:

```
$ sudo apt−get install ghc6 cabal−install happy
```
• Add the prefix ~/.cabal/bin to the PATH environment variable:

```
\text{\$ echo 'PATH='/.cabal/bin : \$PATH' >> '/.bashrc
```
• Update the Cabal package list:

```
$ cabal update
```
#### 2.3 Fedora 14

• Install GHC, cabal-install and Happy for haskell-src-exts installation:

```
\frac{1}{2} su
$ yum install ghc cabal−install happy
$ ex it
```
• Add the prefix ~/.cabal/bin to the PATH environment variable:

```
\text{\$ echo 'PATH='/.cabal/bin:$PATH' >> '/.bashrc
```
• Update the Cabal package list:

\$ cabal update

## 2.4 openSUSE 11.3

• In order to install GHC, add a new repository:

```
$ ROOT=" http://download.opensuse.org/repositories"
```

```
$HK="devel://languages://haskell:"
```

```
\text{DIR} = \text{HK}/\text{platform} - 2010.2/\text{openSUSE}.11.3"
```

```
$ URL="$ROOT/$DIR"
```

```
$ REPO="$URL/devel:language:haskell"
```

```
$ sudo zypper ar "$REPO: platform -2010.2. repo"
```

```
$ sudo zypper ref
```
• Install GHC, cabal-install and Happy for haskell-src-exts installation:

\$ sudo zypper in ghc cabal-install happy

• Add the prefix ~/.cabal/bin to the PATH environment variable:

```
\text{\$ echo 'PATH='/.cabal/bin:$PATH' >> '/.bashrc
```
• Update the Cabal package list:

\$ cabal update

### 2.5 Installation on Generic Linux

#### Installing GHC

- The GHC binary installer requires the following packages. Please make sure that they are installed:
	- binutils
	- coreutils
	- $-$  gcc
	- perl
	- sed
- Download the appropriate GHC binary package from the "Binary Packages" section from the "Current Stable Release" section from <http://haskell.org/ghc/download.html>
- Unpack the archive and enter the newly created directory.
- Use the following commands to install the package:

 $$./configure$ \$ sudo make install

#### Installing cabal-install

- To build cabal-install it requires the following packages. Please make sure that the gmp and zlib development packages are installed. For example:
	- libgmp3-dev or gmp-devel
	- zlib1g-dev or zlib-devel
- Download the cabal-install tarball from <http://hackage.haskell.org/package/cabal-install>
- Unpack the archive and enter the newly created directory.
- Run the script bootstrap.sh:

 $$./bootstrap.sh$ 

• Add the prefix ~/.cabal/bin to the PATH environment variable:

```
\text{\$ echo 'PATH='}/\text{. cabal/bin : } \text{SPATH'} \implies \text{-.} \text{. bashrc}
```
• Update the Cabal package list:

```
$ cabal update
```
## Installing the Happy Cabal package

• Use the following command:

```
$ cabal install happy
```
#### 2.6 Installation on FreeBSD

#### Installing GHC

Basically there are three methods to install GHC.

• Use the Ports Collection to build from source. This will handle all dependencies. (Here it is assumed that the ports tree is under /usr/ports/.)

```
\text{\$ cd} / usr/ports/lang/ghc
$ make install clean
```
The command will ask for administrator privileges for installing.

• Install the pre-compiled binary package from a remote FTP server. This will handle all dependencies. It is recommended to be issued as root.

# pkg add −r ghc

• Download and use the binary installer from the GHC home page. This usually provides the latest GHC available.

– The installer requires the following packages to be present.

- ∗ gmp
- ∗ libiconv
- ∗ gmake
- ∗ perl
- ∗ autoconf

They can be installed in a single command (as root).

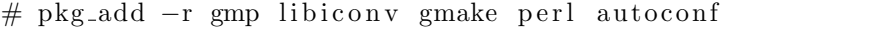

- Download the appropriate GHC binary package from the " $Binary$ Packages" section from the "Current Stable Release" section from <http://haskell.org/ghc/download.html>
- Unpack the archive and enter the newly created directory.
- Use the following commands to install the package.

```
$ ./configure --prefix=<place of installation>
$ gmake install
```
Installing cabal-install

• Building cabal-install it requires the wget package to be installed.

# pkg add −r wget

- Download the cabal-install tarball from [http://hackage.haskell.org/package/cabal-install.](http://hackage.haskell.org/package/cabal-install)
- Unpack the archive and enter the newly created directory.
- Run the bootstrap.sh script.

 $$./bootstrap.sh$ 

- Add directory of cabal-install (that is \$HOME/.cabal/bin by default) to the PATH environment variable.
- Note that if the network connection is firewalled then it may be worth to set the HTTP PROXY environment variable before using cabal-install.
- Update the Cabal package list.

\$ cabal update